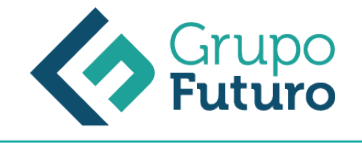

# **Google Drive. Trabajando En La Nube 17.01 ACTUALIZADO 2021**

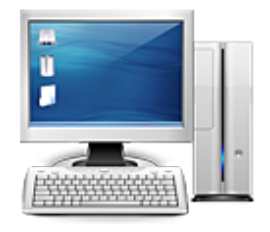

**Área:** Informática **Modalidad:** Teleformación **Duración:** 60 h **Precio:** 420.00€

[Curso Bonificable](https://gf.campusdeformacion.com/bonificaciones_ft.php) **[Contactar](https://gf.campusdeformacion.com/catalogo.php?id=64179#p_solicitud)** [Recomendar](https://gf.campusdeformacion.com/recomendar_curso.php?curso=64179&popup=0&url=/catalogo.php?id=64179#p_ficha_curso) [Matricularme](https://gf.campusdeformacion.com/solicitud_publica_curso.php?id_curso=64179)

### **DESTINATARIOS**

Personas ocupadas o desempleadas que deseen ampliar o mejorar sus conocimientos para perfeccionar las habilidades en materia dePersonas ocupadas o desempleadas que deseen ampliar o mejorar sus conocimientos para perfeccionar las habilidades en materia de Google Drive. Trabajando En La Nube 17.0.

# **OBJETIVOS**

– Descubrir una nueva y potente herramienta alojada en Internet, para utilizarla en la creación, edición y gestión de documentos de texto, hojas de cálculo, formularios, presentaciones, imágenes, etc.

– Trabajar "en la nube" y aprovechar todas las utilidades de almacenamiento, publicación, trabajo en equipo, etc., que ofrece.

# **CONTENIDOS**

1.-¿Qué es Google Drive? Por qué Google Drive. Punto de partida: crear una cuenta en Google. Aplicaciones de Google Drive. El trabajo colaborativo. Acceso desde otros dispositivos. Otras funciones de Google.

2.-Gestión de documentos Interfaz de Google Drive. Crear, abrir y editar documentos. Subir documentos. Hacer copias de seguridad. Organización de documentos: motor de búsqueda, filtros y carpetas. Compartir documentos: ¿quién puede verlos? Crear y utilizar plantillas. Estructura y funcionamiento general de las aplicaciones de Google Drive. Ayuda de Google Drive.

3.-Trabajar con procesador de textos Iniciar un documento de texto. Crear el contenido. Finalizar un documento.

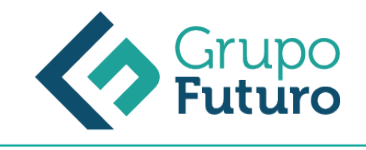

4.-Trabajo con hojas de cálculo y formularios Iniciar una hoja de cálculo. Crear contenido. Finalizar un documento.

5.-Trabajo con presentaciones Iniciar una presentación. Crear contenido. Finalizar un documento.

6.-Trabajo con dibujos Iniciar un dibujo. Crear el dibujo. Finalizar el dibujo.

7.-Comunicación en línea Centro de asistencia de Google Drive. Ayuda de otros usuarios: ¿cómo usar el foro? Ayuda en las aplicaciones de Google Drive. ¿Te resultó útil?

8.-Más allá de Google Drive Compatibilidad con otros programas. Modalidades de Google Drive. Opción de pago. Google Drive para educadores. Concepto social y sostenible de Google Drive.

### **METODOLOGIA**

- **Total libertad de horarios** para realizar el curso desde cualquier ordenador con conexión a Internet, **sin importar el sitio desde el que lo haga**. Puede comenzar la sesión en el momento del día que le sea más conveniente y dedicar el tiempo de estudio que estime más oportuno.
- En todo momento contará con un el **asesoramiento de un tutor personalizado** que le guiará en su proceso de aprendizaje, ayudándole a conseguir los objetivos establecidos.
- **Hacer para aprender**, el alumno no debe ser pasivo respecto al material suministrado sino que debe participar, elaborando soluciones para los ejercicios propuestos e interactuando, de forma controlada, con el resto de usuarios.
- **El aprendizaje se realiza de una manera amena y distendida**. Para ello el tutor se comunica con su alumno y lo motiva a participar activamente en su proceso formativo. Le facilita resúmenes teóricos de los contenidos y, va controlando su progreso a través de diversos ejercicios como por ejemplo: test de autoevaluación, casos prácticos, búsqueda de información en Internet o participación en debates junto al resto de compañeros.
- **Los contenidos del curso se actualizan para que siempre respondan a las necesidades reales del mercado.** El departamento multimedia incorpora gráficos, imágenes, videos, sonidos y elementos interactivos que complementan el aprendizaje del alumno ayudándole a finalizar el curso con éxito.

# **REQUISITOS**

Los requisitos técnicos mínimos son:

- Navegador Microsoft Internet Explorer 8 o superior, Mozilla Firefox 52 o superior o Google Chrome 49 o superior. Todos ellos tienen que tener habilitadas las cookies y JavaScript.
- Resolución de pantalla de 1024x768 y 32 bits de color o superior.